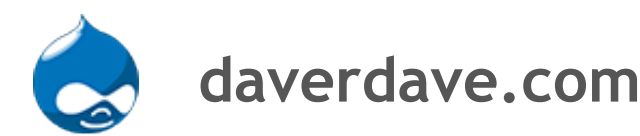

**[Apple / Mac](http://daverdave.com/node/255) [BASH](http://daverdave.com/node/84) [Disk / IO / testing and info](http://daverdave.com/node/167) [Drupal](http://daverdave.com/node/191) [HTTP/HTML](http://daverdave.com/node/48) [LAMP](http://daverdave.com/node/11) Linux Notes [MySQL](http://daverdave.com/node/80) [NetApp](http://daverdave.com/node/122) [Networking](http://daverdave.com/node/85) [Perl](http://daverdave.com/node/239) [Puppet](http://daverdave.com/node/267) [RHEL DOCS](http://daverdave.com/node/257) [Recipes](http://daverdave.com/node/2) Redhat [Virtualization KVM ZEN QEMU](http://daverdave.com/node/273)** | [SVN cheat sheet](http://daverdave.com/node/143) | [Scripts \(awk/sed\)](http://daverdave.com/node/125) | Syntax for scripting **languages [TOMCAT](http://daverdave.com/node/83) [VMware](http://daverdave.com/node/45) [Veritas](http://daverdave.com/node/213) [Windows](http://daverdave.com/node/156) [Zenoss](http://daverdave.com/node/205) [vi / vim](http://daverdave.com/node/283) [BASH shortcuts](http://daverdave.com/node/68) [BASH- test operators](http://daverdave.com/node/17) [bash arrays](http://daverdave.com/node/303) [bash history](http://daverdave.com/node/69) [bash progress indicator](http://daverdave.com/node/108) bash script to [get memory statistics from Linux process](http://daverdave.com/node/128) [bash: converting time to epoch and back](http://daverdave.com/node/299) [color codes](http://daverdave.com/node/223) how to find files newer than a certain date in linux [how to rename a list of files with to a new name in bash](http://daverdave.com/node/300) [options \(getopt and getopts\)](http://daverdave.com/node/276) [prompt escape characters](http://daverdave.com/node/224)** [script to add number in a file](http://daverdave.com/node/159) script to check **time stamp of a file [script to monitor CPU and print iostat output](http://daverdave.com/node/286) [script to reverse lines](http://daverdave.com/node/134) script to see if a directory has changed using stat [simple bash counter](http://daverdave.com/node/129) [special bash variables](http://daverdave.com/node/135) [subroutine in bash](http://daverdave.com/node/16) sweet bash script for replacing grants [using cut and awk in bash](http://daverdave.com/node/184) [using while, read, echo to print out a file with](http://daverdave.com/node/231)[out](http://daverdave.com/node/118) spawning another process**

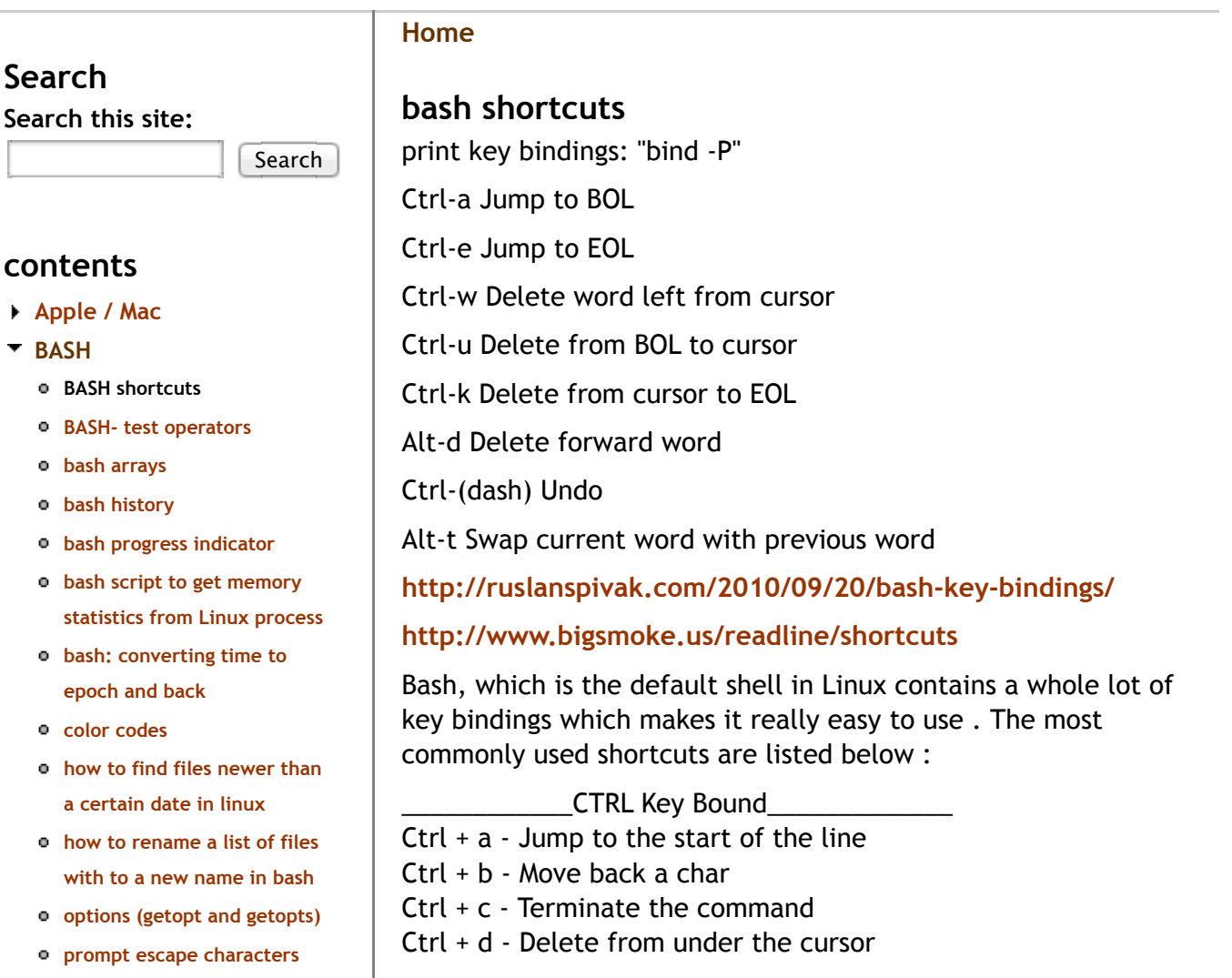

**a file**

**replacing grants** *using cut and awk a* using while, read,

spawning another

**Disk / IO / testing** 

**[Drupal](http://daverdave.com/node/191) [HTTP/HTML](http://daverdave.com/node/48)**

**[LAMP](http://daverdave.com/node/11)**

**[MySQL](http://daverdave.com/node/80) [NetApp](http://daverdave.com/node/122) [Networking](http://daverdave.com/node/85)**

**[Perl](http://daverdave.com/node/239) [Puppet](http://daverdave.com/node/267) [RHEL DOCS](http://daverdave.com/node/257) [Recipes](http://daverdave.com/node/2)**

**[Linux Notes](http://daverdave.com/node/3)**

**ZEN QEMU [SVN cheat sheet](http://daverdave.com/node/143) [Scripts \(awk/sed\)](http://daverdave.com/node/125)**

**languages [TOMCAT](http://daverdave.com/node/83) [VMware](http://daverdave.com/node/45) [Veritas](http://daverdave.com/node/213) [Windows](http://daverdave.com/node/156)**

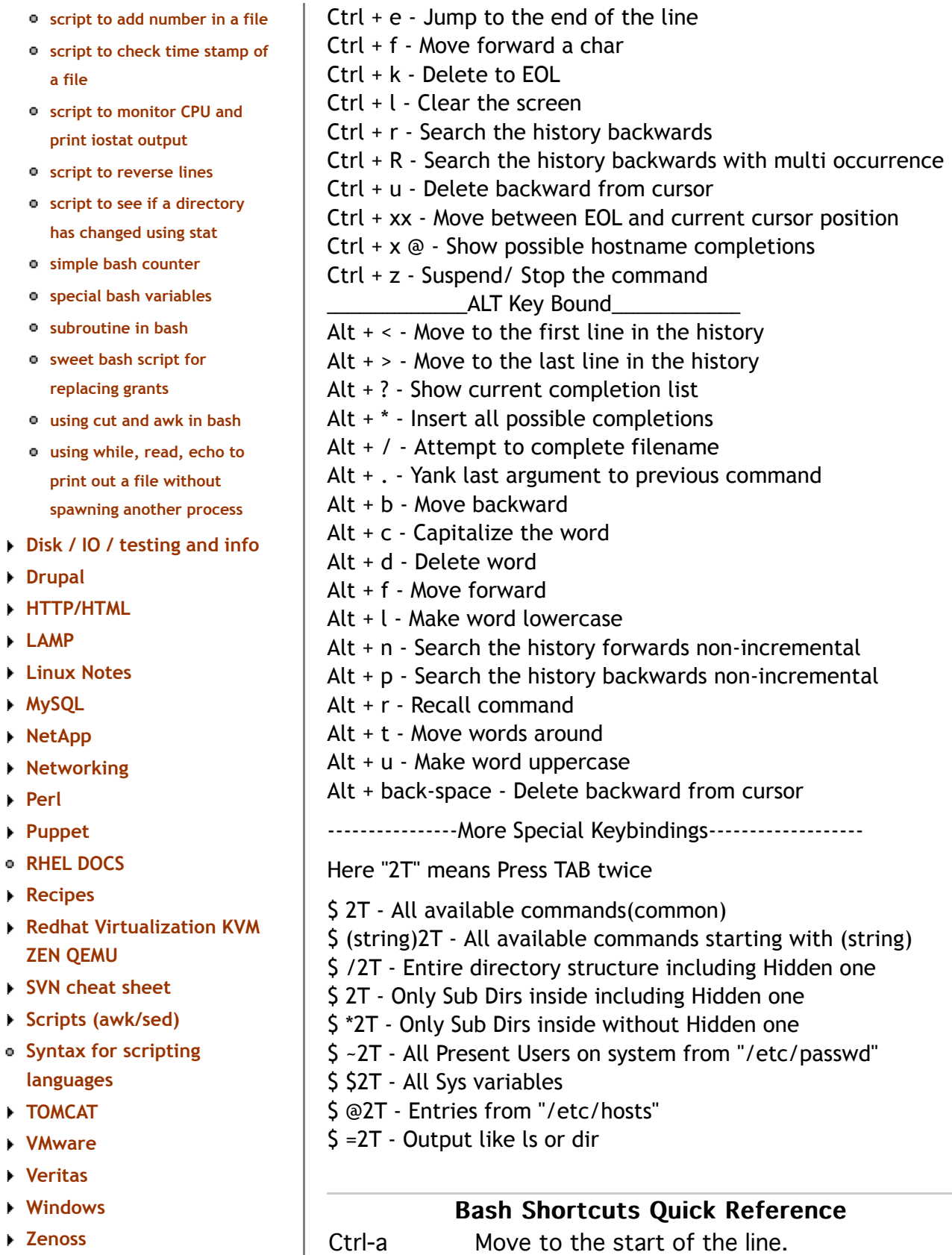

**[Zenoss](http://daverdave.com/node/205) [vi / vim](http://daverdave.com/node/283)**

- Ctrl-e Move to the end of the line. Ctrl-b Move back one character.
- Alt-b Move back one word.

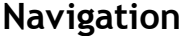

- **[Contact](http://daverdave.com/contact)**
- **[Forums](http://daverdave.com/forum)**
- **[Search](http://daverdave.com/search)**

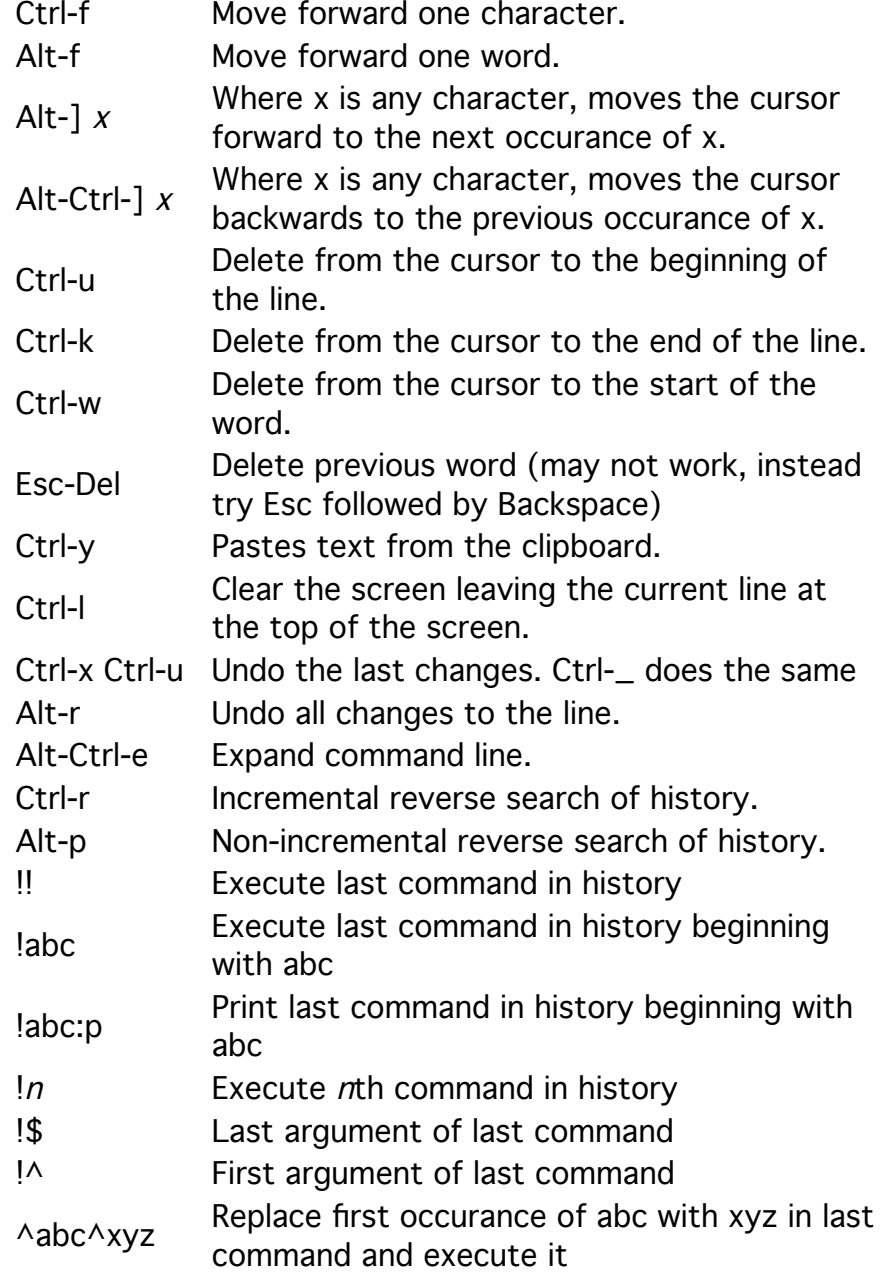

 http://www.lugod.org/mailinglists/archives/vox-tech/2003- 06/msg00182.html

-------

hi all,

it took me about 3 years of searching to find the answer to this.

i can't remember the guy's name who wrote this, but i've found the results to be very, very satisfactory. i'm quite pleased with these bindings.

basically, you're in emacs mode, so  $\sim w$ ,  $\sim e$ ,  $\sim a$ ,  $\sim u$  work, as do up/down arrow keys.

once you press escape, you're in vi command mode. however, the arrow keys actually work! another annoyance with vi mode was that ^l didn't work either without pressing escape first. that's fixed by these bindings as well.

i put all this in a file /etc/skell/.bash\_bindings and ~/.bash\_bindings. then i source it everytime an interactive shell is started.

```
hth,
```
pete

## .bash bindings: source this file from your .bashrc or .bash profile # # For those who want to use Vi bindings in bash, this corrects a # few annoyances: #  $# 1$ ) up and down arrows retrieve history lines even in insert mode # 2) left and right arrows work in insert mode # 3) Ctrl-A and Ctrl-E work how you expect if you have had to live in Emacs mode in the past. # 4) So does Ctrl-D.  $# 5)$  And Ctrl-L. ## Command-mode bindings # Ctrl-A or Home: insert at line beginning like in emacs mode bind -m vi-command 'Control-a: vi-insert-beg' # Ctrl-E or End: append at line end like in emacs mode bind -m vi-command 'Control-e: vi-append-eol' # to switch to emacs editing mode bind -m vi-command '"ZZ": emacs-editing-mode' ## Insert-mode bindings # up arrow or PgUp: append to previous history line bind -m vi-insert '"\M-[A": ""' bind -m vi-insert '"\M-[5~": ""' bind -m vi-insert 'Control-p: previous-history' # dn arrow or PgDn: append to next history line bind -m vi-insert '"\M-[B": ""'

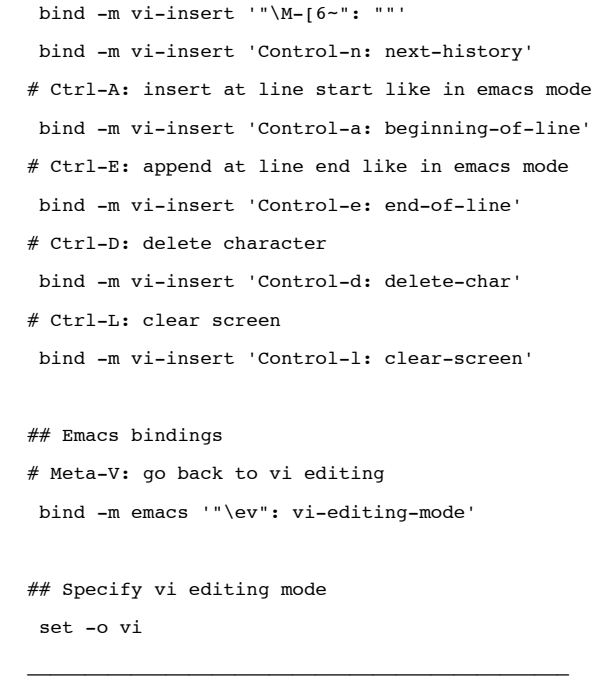